# INHOUDSOPGAVE

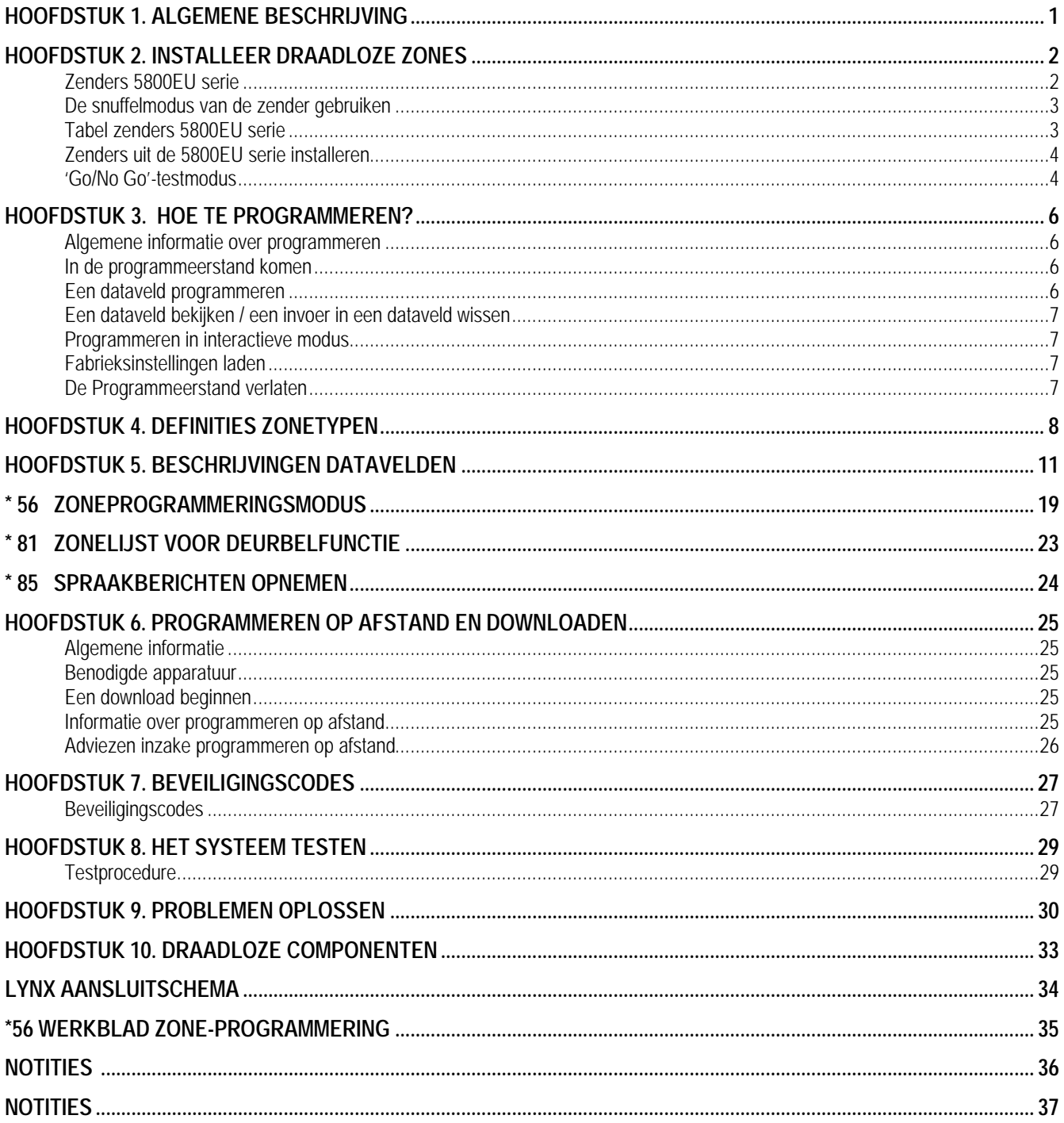

# *HOOFDSTUK 1. ALGEMENE BESCHRIJVING*

Een kort overzicht van de specificaties van de LYNX zijn als volgt:

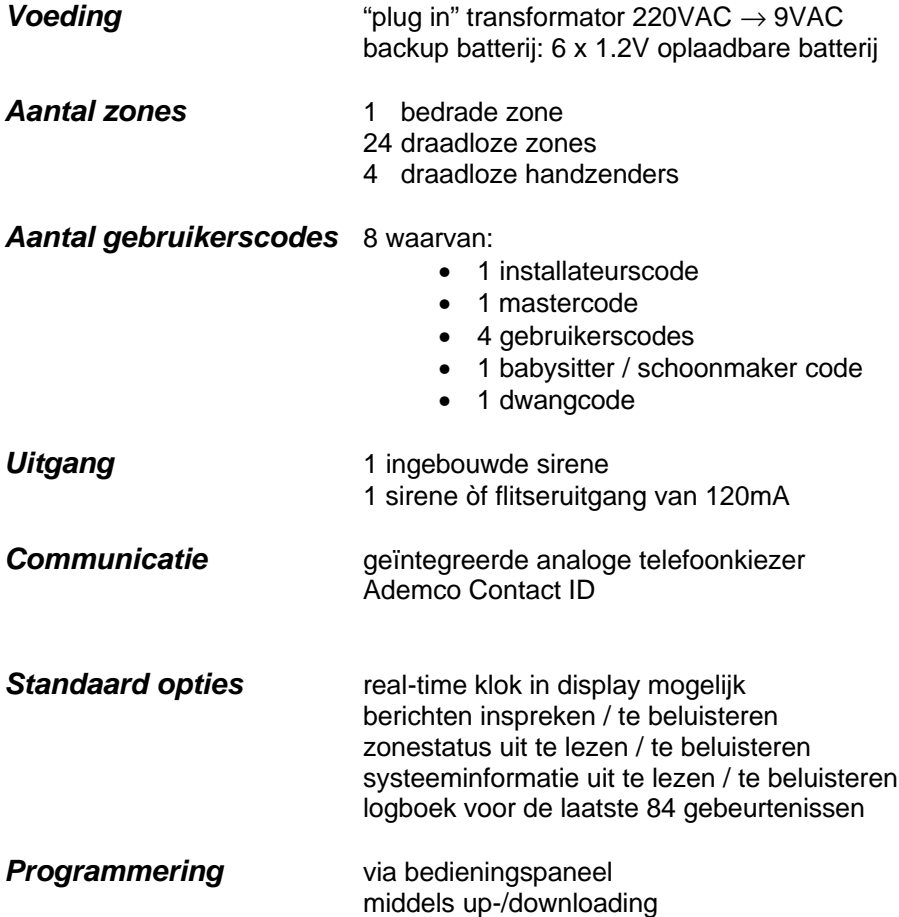

# *Zenders 5800EU serie*

### **Algemeen**

Zenders uit de 5800EU serie hebben ingebouwde serienummers die dienen te worden 'ingeleerd' door het systeem met behulp van de \*56 modus of worden ingevoerd in de centrale via de downloader. Het zonenummer van elke zender wordt in het systeem geprogrammeerd in de \*56 modus. Bepaalde zenders, zoals de 5816EU, kunnen meer dan één "zone" ondersteunen (aangeduid met lussen of inputs). Op de 5816EU bijvoorbeeld is het aansluitklemmenblok voor de draadverbindingen lus 1 en het reed-contact lus 2. Aan elke lus dient een ander zonenummer worden toegewezen.

Voor drukknopzenders (BR-"toetsen"), zoals de 5804EU, dient u een uniek zonenummer toe te wijzen aan elke aparte op de zender gebruikte knop. Elke knop op de zender heeft tevens een vooraangeduide lus- of inputnummer, welke automatisch in het display wordt getoond.

### **Zenderbewaking**

Behalve bepaalde zenders die uit het pand meegenomen kunnen worden (5804EU), wordt elke zender bewaakt middels een controlesignaal dat naar de ontvanger wordt verstuurd met een interval van 70 tot 90 minuten. Indien binnen een tijdsbestek van 12 uur tenminste één controlesignaal niet is ontvangen van een bewaakte zender, dan verschijnt in het display het nummer van de "ontbrekende" zender(s) alsmede het bericht "FOUT" .

De bewaking van een bepaalde zender in het systeem die ook uit het pand kan worden meegenomen (5802EU), kan worden uitgezet door deze in te leren als een "UR" (unsupervised RF-zender) type, zoals verderop in deze handleiding beschreven staat.

Bepaalde zenders uit de 5800EU serie hebben een ingebouwde sabotagebeveiliging (5816EU, 5819EU, 5808EU, 5839EU, 5888EU) en deze vermelden op het display het bericht "FOUT" indien afdekkingen worden verwijderd of indien eenheden worden verwijderd van de locatie waar ze zijn gemonteerd.

### **Zender inputtypes**

Elk van de beschreven zenders heeft één of meerdere unieke in de fabriek toegewezen input (lus) identificatiecodes. Voor elk van de inputs is een eigen programmeerzone vereist (bijvoorbeeld voor een 5804EU met vier inputs zijn vier programmeerzones vereist).

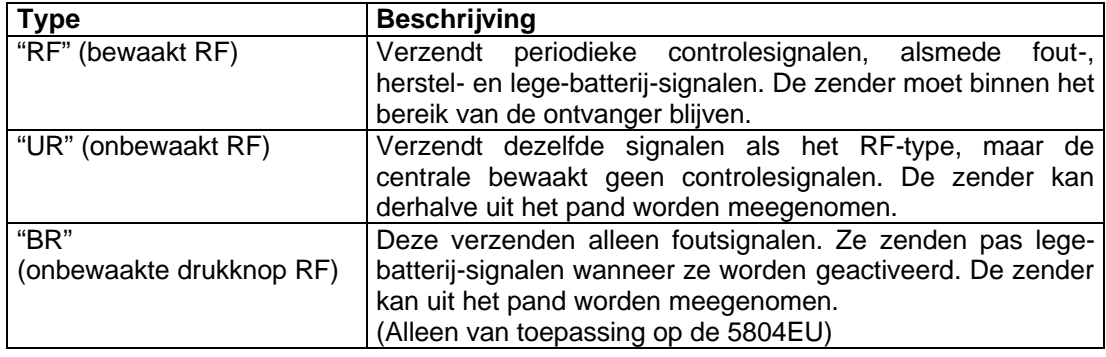

Zenders kunnen worden ingeleerd als een van de volgende types:

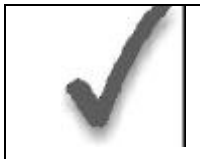

Installeer pas batterijen in draadloze zenders wanneer deze klaar zijn voor het inleren, zoals is aangegeven in de procedure die volgt onder "De zenders en ontvangers programmeren". Na het inleren hoeven de batterijen niet te worden verwijderd.

- De batterijen in de draadloze zenders hebben een levensduur van 4 tot 7 jaar, afhankelijk van de omgeving, het gebruik en het specifieke type van het draadloze component. Factoren zoals luchtvochtigheid, hoge of lage temperaturen of sterke temperatuurschommelingen hebben een negatieve invloed op de uiteindelijke levensduur van een in een installatie gebruikte batterij. Het draadloze systeem kan aangeven wanneer een batterij leeg raakt, zodat de installateur of de gebruiker van het systeem voldoende tijd heeft om de batterij te vervangen en zo de beveiliging van het betreffende punt in het systeem te waarborgen.
- De batterijen van drukknopzenders (bijvoorbeeld 5804EU) dienen periodiek te worden getest.
- Drukknopzenders van het type 5804EU en 5802EU hebben vervangbare batterijen.

### *De snuffelmodus van de zender gebruiken*

- 1. Voer de **installateurcode** in **(4112) + [#] + [3].** Hiermee start u een controleprocedure om na te gaan of alle zenders naar behoren zijn geprogrammeerd.
- 2. In het display van het bediendeel verschijnen alle zonenummers van de in het systeem geprogrammeerde draadloze componenten. Veroorzaak om de beurt voor elke zender een openstand, waardoor elke zender het signaal verstuurt. Wanneer het systeem van elk van de zenders een signaal ontvangt, zal het zonenummer van die zender uit het display **verdwijnen**. Indien **één** toets van een handzender wordt geaktiveerd, verdwijnen ook de andere zones (knoppen) welke bij deze handzender behoren. Dit geldt ook voor een draadloos magneetkontakt (5816EU) indien beide loops worden gebruikt.
- 3. Wanneer alle zenders zijn gecontroleerd, kunt u de snuffelmodus verlaten door de **installateurcode (4112) + UIT** in te toetsen. **OPMERKING:** De snuffelmodus schakelt zichzelf niet automatisch uit. U dient de

snuffelmodus handmatig te verlaten (installateurcode + UIT) om terug te keren naar de normale bedrijfsmodus van het systeem. De snuffelmodus wordt ook uitgeschakeld wanneer een gebruiker het systeem activeert.

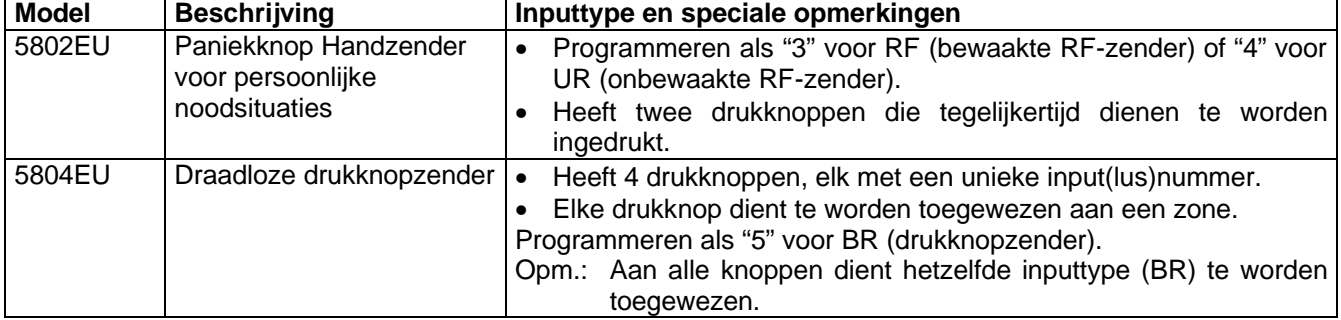

### *Tabel zenders 5800EU serie*

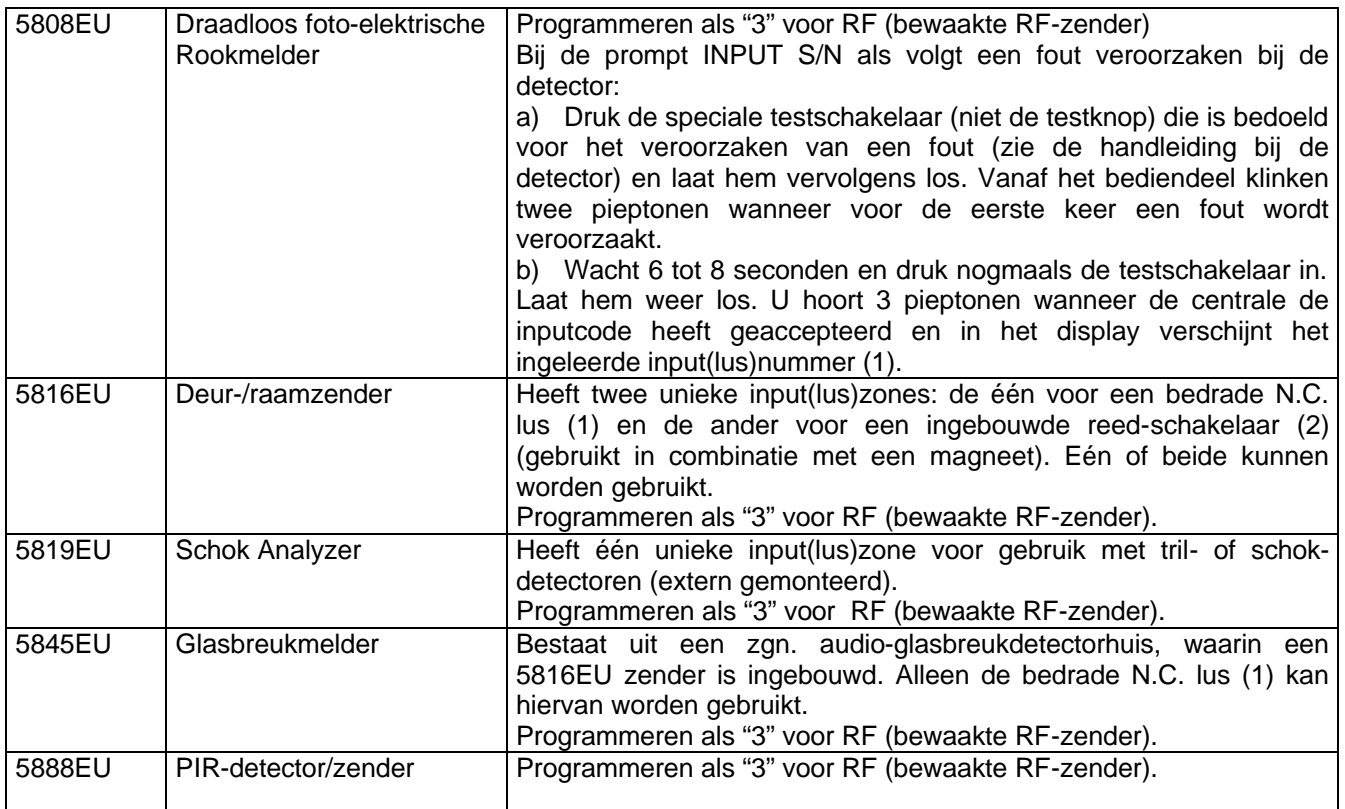

† Bij het "inleren" van zenderidentificatiecodes dienen PIR-sensoren in de nabije omgeving (en die niet worden ingeleerd) te worden afgedekt met een doek of enig ander materiaal om te voorkomen dat ze worden geactiveerd. Het is tevens enigszins te voorkomen om direct na het inleren van de detector deze uit de teststand te halen d.m.v. de dipswitch aan de binnenzijde van de detector.

# *Zenders uit de 5800EU serie installeren*

Om er zeker van te zijn dat de ontvangst van het signaal van de zender op de voorgestelde montagelocatie goed is dient u een zogenaamde 'Go/No Go'-test uit te voeren.

### *'Go/No Go'-testmodus*

Aan de hand van de 'Go/No Go'-testen kunt u nagaan of de RF-signaalsterkte vanaf de voorgestelde zenderlocatie voldoende is en indien nodig zenders verplaatsen of bijrichten alvorens de zenders permanent te monteren.

Deze modus is vergelijkbaar met de zendertestmodus, maar met als enige verschil dat de versterkingsfactor van de draadloze ontvanger wordt verminderd. Hierdoor bent u in staat om na te gaan of het RF-signaal dat wordt ontvangen van elke zender voldoende signaalamplitude heeft wanneer het systeem zich in de normale bedrijfsmodus bevindt.

- 1. Voer de **installateurcode** in **(4112) + [#] + [8]**.
- 2. Wanneer u de zenders op de gewenste locatie heeft geplaatst, dient u voor elke zender een fout te veroorzaken. Bij het uitvoeren van deze test dient u erop te letten dat u niet uw handen om de zender slaat, aangezien de test dan mogelijk onnauwkeurige resultaten oplevert.

**Opmerking**: Wanneer u een van de knoppen van een drukknopzender indrukt die is ingesteld op Activeren Afwezig, Activeren Aanwezig of Deactiveren, dan verlaat het systeem de 'Go/No Go'-testmodus en reageert het op de betreffende knopinvoer.

- a. Het bediendeel geeft drie pieptonen ter indicatie van signaalontvangst en in het display verschijnt het betreffende zonenummer.
- b. Indien het bediendeel geen pieptonen geeft, dan dient u de zender bij te richten of hem te verplaatsen naar een andere locatie. Meestal volstaat een paar centimeter in een bepaalde richting.
- 3. Indien alle zenders bij het veroorzaken van een fout de gewenste reactie van het bediendeel produceren, dan kunnen de zenders permanent worden gemonteerd overeenkomstig de bijgeleverde handleiding.
- 4. Verlaat de 'Go/No Go'-testmodus door het volgende in te voeren: **installateurcode (4112) + UIT**.

# *HOOFDSTUK 3. HOE TE PROGRAMMEREN?*

Dit hoofdstuk bevat informatie over het gebruik van de verschillende programmeerstanden van het systeem. De informatie in dit hoofdstuk betreft het inschakelen en verlaten van een programmeerstand, het programmeren van datavelden en het gebruik van de gebruikersvriendelijke interactieve modi (\*56, \*81, \*85).

### *Algemene informatie over programmeren*

Kenmerken van elke installatie worden opgeslagen in een niet-verwijderbaar, elektrisch uitwisbaar en niet-vluchtig EEPROM-geheugen. Deze dienen te worden geprogrammeerd voor de betreffende installatie voor het tot stand brengen van de specifieke alarm- en doormeldingsvoorzieningen.

Het systeem kan op ieder gewenst ogenblik worden geprogrammeerd, zelfs in het eigen pand van de installateur voor aanvang van de eigenlijke installatie. U hoeft de centrale alleen maar tijdelijk van stroom te voorzien en u kunt de eenheid al naar wens programmeren.

Er zijn twee verschillende programmeermodi: dataveldprogrammering en interactieve (menu)modusprogrammering. Dataveldprogrammering wordt gebruikt voor het instellen van verschillende systeemopties en interactieve programmering wordt gebruikt voor het onder andere programmeren van zone-informatie, voor het programmeren van spraakberichten en voor het inleren van serienummers van zenders.

Programmeren op afstand is ook mogelijk, bijvoorbeeld bij de installateur thuis of op kantoor. Daartoe is wel het volgende benodigd: een IBM-compatibele computer, een door Ademco gespecificeerd modem en de Compass downloadsoftware.

Zie het hoofdstuk PROGRAMMEREN OP AFSTAND EN DOWNLOADEN.

### *In de programmeerstand komen*

Om in de programmeerstand te komen kunt u één van beide volgende methoden gebruiken:

- a) Druk de toetsen [\*] en [#] tegelijkertijd in **binnen 50 seconden nadat stroom is toegevoerd naar de centrale**; of
- b) Na het inschakelen van de stroomvoorziening voert u de installateurcode (4112) in, gevolgd door  $[8] + [0] + [0]$ .

Deze modus wordt uitgeschakeld wanneer u de programmeerstand verlaat met behulp van \*98 in plaats van \*99.

Zie de paragraaf "De programmeerstand verlaten" aan het eind van dit hoofdstuk.

Indien later een andere installateurcode wordt geprogrammeerd in plaats van de oorspronkelijke standaardinstelling 4112, gebruik dan de nieuwe code om in de programmeerstand te komen.

Als u in de programmeerstand bent gekomen verschijnt in het display dataveld \*20. Dit is het eerste dataveld in het systeem.

### *Een dataveld programmeren*

- 1. Druk [\*] in plus het veldnummer (bijvoorbeeld \*21) en voer de benodigde data in.
- 2. Wanneer u een dataveld volledig heeft geprogrammeerd, geeft het bediendeel 3 pieptonen en wordt vervolgens automatisch het volgende dataveld uit de reeks in het display getoond. Om naar een ander veld te gaan, drukt u [\*] in en toetst u het gewenste veldnummer in.
- 3. Indien het aantal cijfers dat in een veld dient te worden ingevoerd minder is dan het maximale aantal beschikbare cijfers (bijvoorbeeld het telefoonnummerveld), voer dan de gewenste data in en druk vervolgens [\*] en het volgende dataveldnummer in dat dient te worden geprogrammeerd.
- 4. Om een veld te veranderen, drukt u  $\lceil \cdot \rceil$  in plus het desbetreffende veldnummer waarna u vervolgens de nieuwe data kunt invoeren. Voor het wissen van een telefoonnummer of een klantnummer (veld \*40-\*44, \*88 en \*94) druk [\*] + veldnummer + [\*]. .

## *Een dataveld bekijken / een invoer in een dataveld wissen*

Druk de [#]-toets plus een veldnummer in. De data voor dat veldnummer verschijnen in het display. **In deze modus worden er geen wijzigingen geaccepteerd**.

## *Programmeren in interactieve modus*

(\*56, \*81 en \*85)

Druk [\*] gevolgd door het nummer van de interactieve modus (bijvoorbeeld \*56) in. In volgende hoofdstukken van deze handleiding wordt in meer detail ingegaan op het beantwoorden van prompts (met prompt-displays afgebeeld).

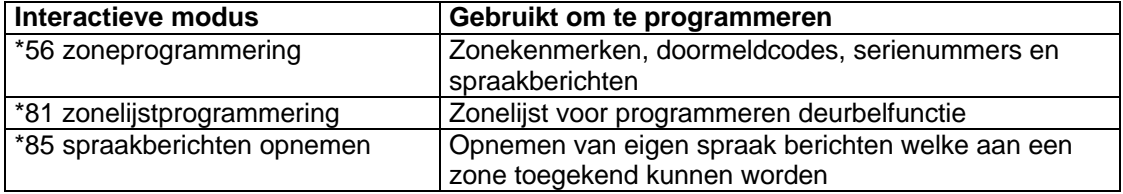

## *Fabrieksinstellingen laden*

Om de fabrieksinstellingen te laden, gaat u naar de programmeerstand, drukt u op \*97, druk vervolgens op 1(indien men hier op 0 drukt zal de orginele programmering worden behouden) en verlaat u de programmeerstand weer.

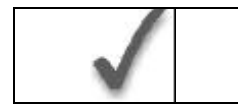

\*97 niet indrukken indien er eerder al zaken zijn geprogrammeerd, anders wordt de eerder in het systeem geprogrammeerde data gewijzigd!

Door op \*96 te drukken worden de klantnummers en CSID in voorbereiding op een eerste download gereset. Verlaat eventueel vervolgens de programmeerstand

### *De Programmeerstand verlaten*

Wanneer u de programmeerstand verlaat met:

- **\*99,** dan kunt u weer in de programmeerstand komen met behulp van de installateurcode + [8] [0] [0]
- **\*98**, dan is het niet meer mogelijk om in de programmeerstand te komen met behulp van de installateurcode.

### **Algemene informatie**

U dient aan elke zone een zonetype toe te wijzen. Hiermee definieert u de wijze waarop het systeem reageert op fouten in de betreffende zone. Hieronder staan de zonetypes gedefinieerd.

**Zonetype 00: Zone niet gebruikt** Programmeer een zone met dit zonetype indien de zone niet wordt gebruikt.

### **Zonetype 01: In-/Uitlooptijd 1**

Bij inschakeling van het systeem in de "Geheel In" of de "Deel In" stand voorziet dit zonetype in een inlooptijd wanneer de betreffende zone wordt aangesproken. Wanneer de centrale is ingeschakeld in de "Direct" of de "Maximum" stand, dan is er geen inlooptijd. De inlooptijd is programmeerbaar van 0 tot 99 seconden.

De uitlooptijd start wanneer de centrale wordt ingeschakeld, ongeacht de gekozen inschakelstand, en is onafhankelijk programmeerbaar van 0 tot 99 seconden (veld \*34).

Dit zonetype wordt meestal toegewezen aan sensoren of contacten op deuren die worden gebruikt om het pand te betreden of te verlaten.

### **Zonetype 02: In-/Uitlooptijd 2**

Bij inschakeling van het systeem in de "Geheel In" of de "Deel In" stand voorziet dit zonetype in een secundaire inlooptijd wanneer de betreffende zone wordt aangesproken. Wanneer de centrale is ingeschakeld in de "Direct" of de "Maximum" stand, dan is er geen inlooptijd. De inlooptijd is programmeerbaar van 0 tot 99 seconden.

De geprogrammeerde uitlooptijd (veld \*34) start wanneer de centrale wordt ingeschakeld, ongeacht de gekozen inschakelstand.

Dit zonetype wordt meestal toegewezen aan sensoren of contacten op deuren die minder frequent worden gebruikt om het pand te betreden of te verlaten en waar meer tijd benodigd is ter overbrugging van de afstand tussen het bediendeel en de deur (meestal gebruikt voor een garage, een laadperron of een kelderdeur).

### **Zonetype 03: Omtrek Inbraakalarm (Perimeter)**

Bij inschakeling van het systeem in één van de vier Inschakelstanden ("Geheel In", "Deel In", "Direct", "Maximum") geeft dit zonetype meteen een alarm indien in de betreffende zone een zone wordt aangesproken. Dit zonetype wordt meestal toegewezen aan alle sensoren of contacten op buitenramen en –deuren.

### **Zonetype 04: Intern, volgend**

Dit zonetype reageert als een In-/Uitloopvertraagde zone (met gebruikmaking van de geprogrammeerde inloop-/uitlooptijd) indien eerst een In-/Uitloopzone wordt aangesproken. In andere gevallen geeft dit zonetype direct een alarm. Dit zonetype is actief wanneer het systeem is geactiveerd in de "Geheel In" of de "Maximum" stand. **Dit zonetype wordt automatisch overbrugd wanneer het systeem wordt ingeschakeld in de "Deel In" of de "Direct" stand.** Dit zonetype wordt meestal toegewezen aan een zone die een gebied beslaat als een foyer, hal of gang waar men doorheen moet na betreding van het pand (na het aanspreken van een inloop-/uitloopzone om het bediendeel te bereiken om het systeem uit te schakelen).

Aangezien dit zonetype is ontworpen om direct een alarm te geven indien niet eerst in de inloop-/uitloopzone wordt aangesproken, wordt met dit zonetype een gebied beveiligd voor het geval een indringer zich in het pand verstopt voordat het systeem wordt ingeschakeld of wanneer deze zich toegang verschaft tot pand via een onbeveiligd gebied.

### **Zonetype 05: Sabotage**

Bij inschakeling van het systeem in één van de vier beveiligingsmodi ("Geheel In", "Deel In", "Direct", "Maximum") geeft dit zonetype direct een alarm indien de betreffende zone wordt aangesproken. Wanneer het systeem is uitgeschakeld zal bij aanspreking van deze zone ofwel een storingsgeluid op het bediendeel worden weergegeven (en indien gewenst een doormelding versturen naar de meldkamer) ofwel onmiddellijk een luid alarm laten klinken (als een functie van programmeringselectie). Dit zonetype wordt meestal toegewezen aan een zone die sabotageschakelaars of –lussen bevat. Een zone met zonetype 05 kan alleen worden overbrugd met behulp van de installateurcode. Een fout in een zone met zonetype 05 of een sabotagefout leidt tot het bericht FOUT in het display, ongeacht of het systeem in- of uitgeschakeld is.

### **Zonetype 06: 24-Uurs stil alarm**

Dit zonetype stuurt een doormelding naar de meldkamer, maar voorziet niet in een displaybericht of geluidssignaal. Dit zonetype wordt meestal toegewezen aan een zone die een knop voor noodsituaties bevat. De zone is altijd actief, ongeacht of het systeem in- of uitgeschakeld is.

### **Zonetype 07: 24-Uurs luid alarm**

Dit zonetype stuurt een doormelding naar de meldkamer en geeft een alarmgeluid op het bediendeel en activeert de extern alarmsirene-uitgang. Dit zonetype wordt meestal toegewezen aan een zone die een knop voor noodsituaties bevat. De zone is altijd actief, ongeacht of het systeem in- of uitgeschakeld is.

### **Zonetype 08: 24-Uurs Hulpalarm**

Dit zonetype verstuurt een doormelding naar de meldkamer en geeft een alarmgeluid op het bediendeel. **(De alarmsirene-uitgang wordt niet geactiveerd).**

Dit zonetype wordt meestal toegewezen aan een zone die een knop voor persoonlijke noodsituaties of medisch alarm bevat, of aan een zone die controle-apparatuur bevat, zoals water- of temperatuursensoren en dergelijke. De zone is altijd actief, ongeacht of het systeem in- of uitgeschakeld is.

### **Zonetype 09: Brand (24-Uurs)**

De sirene-uitgang wordt pulserend geactiveerd wanneer zich in een zone met dit zonetype een alarm voordoet. Dit zonetype is altijd actief en kan niet worden overbrugd.

### **Zonetype 10: Intern met in-/uitlooptijd**

Dit zonetype heeft een vertragingstijd die gelijk is aan wat voor inlooptijd 1 is geprogrammeerd. Dit geldt bij inschakeling in de "Geheel In" stand. De uitlooptijd start wanneer een detector in deze zone wordt aangesproken, ongeacht of een vertraagde zone met in- /uitlooptijd eerst werd geactiveerd. Er is *geen inlooptijdvertraging* wanneer de centrale in de "Maximum" stand werd ingeschakeld. De uitlooptijdvertraging echter is van toepassing onafhankelijk van hoe de centrale wordt ingeschakeld. **Dit zonetype wordt overbrugd wanneer de centrale wordt ingeschakeld in de "Deel IN" of de "Direct" stand.**

### **Zonetype 20: Deel-Inschakelen**

Dit is een speciaal zonetype gebruikt bij draadloze handzenders uit de 5800EU serie, waarmee het systeem wordt ingeschakeld in de "Deel In" stand wanneer de zone wordt geactiveerd. Handzender-Drukknoppen versturen het zonenummer als een gebruikersnummer naar de meldkamer bij het in- of uitschakelen van het systeem.

### **Zonetype 21: Geheel Inschakelen**

Dit is een speciaal zonetype gebruikt bij draadloze handzenders uit de 5800EU serie, waarmee het systeem wordt ingeschakeld in de "Geheel In" stand wanneer de zone wordt geactiveerd. Handzender-Drukknoppen versturen het zonenummer als een gebruikernummer naar de meldkamer bij het in- of uitschakelen van het systeem.

### **Zonetype 22: Uitschakelen**

Dit is een speciaal zonetype gebruikt bij draadloze handzenders uit de 5800EU serie, waarmee het systeem kan worden uitgeschakeld.

### **Zonetype 23: Geen Alarm**

Dit zonetype kan gebruikt worden als activering van een relais gewenst is, zonder dat dit een alarm tot gevolg heeft.

### **Zonetype 24: Stil inbraakalarm**

Bij inschakeling in één van de vier beveiligingsstanden ("Geheel In, "Deel In", "Direct", "Maximum") geeft dit zonetype meteen een alarm ZONDER hoorbare indicatie bij een bediendeel en zonder dat de sirene-uitgang wordt geactiveerd, indien een zone wordt aangesproken. Dit zonetype wordt meestal toegewezen aan detectoren of contacten op buitendeuren en –ramen waar sirenes NIET wenselijk zijn. Er wordt wel een doormelding verstuurd naar de meldkamer.

# *HOOFDSTUK 5. BESCHRIJVINGEN DATAVELDEN*

Beschrijvingen van systeemdatavelden

### **HET BLANCO PROGRAMMEERFORMULIER DIENT TE WORDEN GEBRUIKT OM DE INVOER-DATA VOOR DIT SYSTEEM TE NOTEREN**

### **Standaardinstellingen (waar van toepassing) zijn aangegeven in de tekst [tussen rechte haken]**

Op de hiernavolgende pagina's vindt u een overzicht van alle datavelden in deze centrale (in numerieke volgorde). Indien u de programmeerinstructies heeft opgevolgd bij de installatie van elk van de in voorafgaande hoofdstukken beschreven randapparaten, dan dient dit overzicht slechts als referentiemateriaal voor alle datavelden in het systeem. Indien u heeft besloten alle datavelden in het systeem in één keer te programmeren (en u dus niet de programmeerinstructies in voorafgaande hoofdstukken heeft opgevolgd), dan kunt u dit overzicht gebruiken om nu alle datavelden te programmeren.

### **SYSTEEM INSTELLINGEN (\*20 - \*30)**

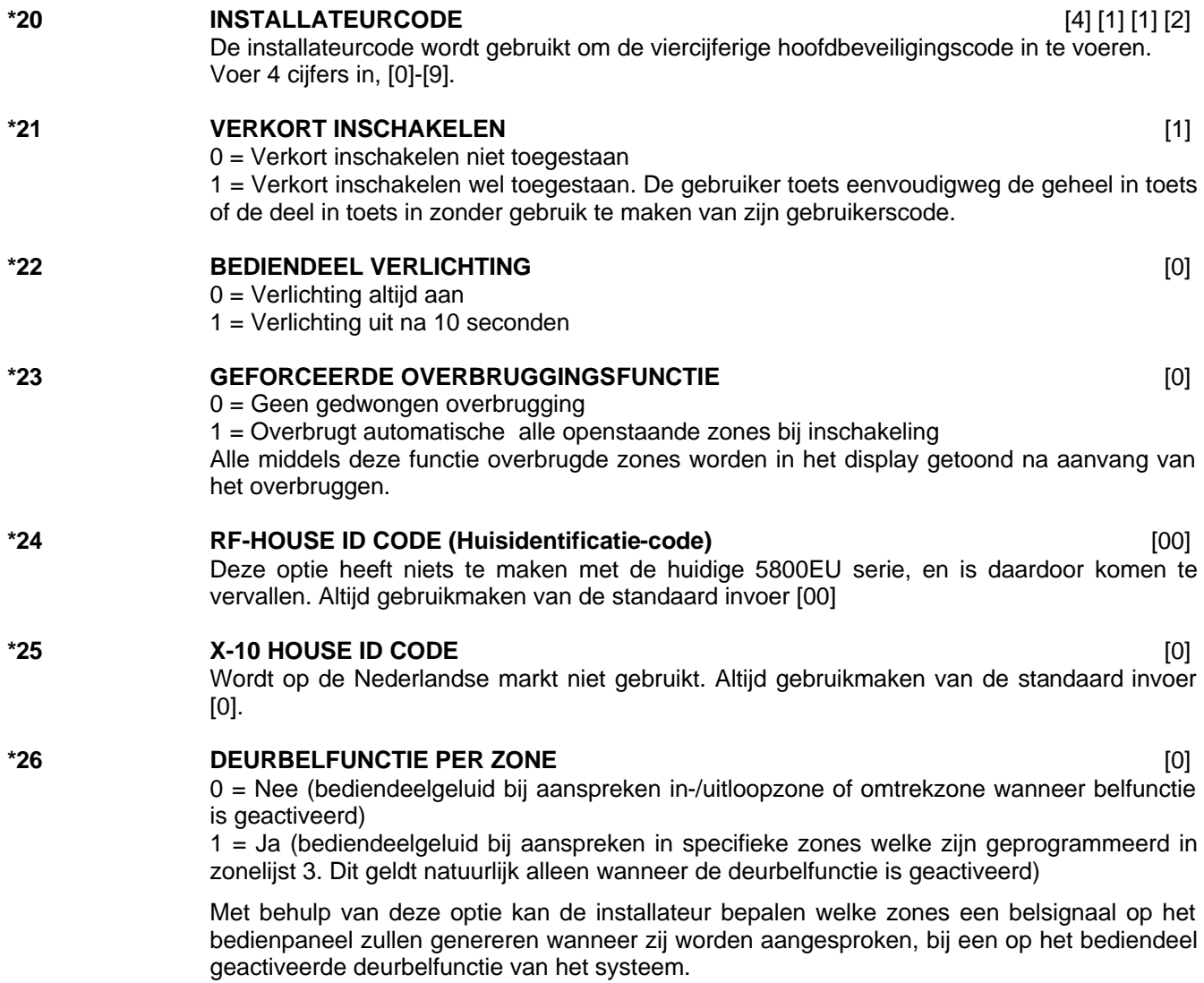

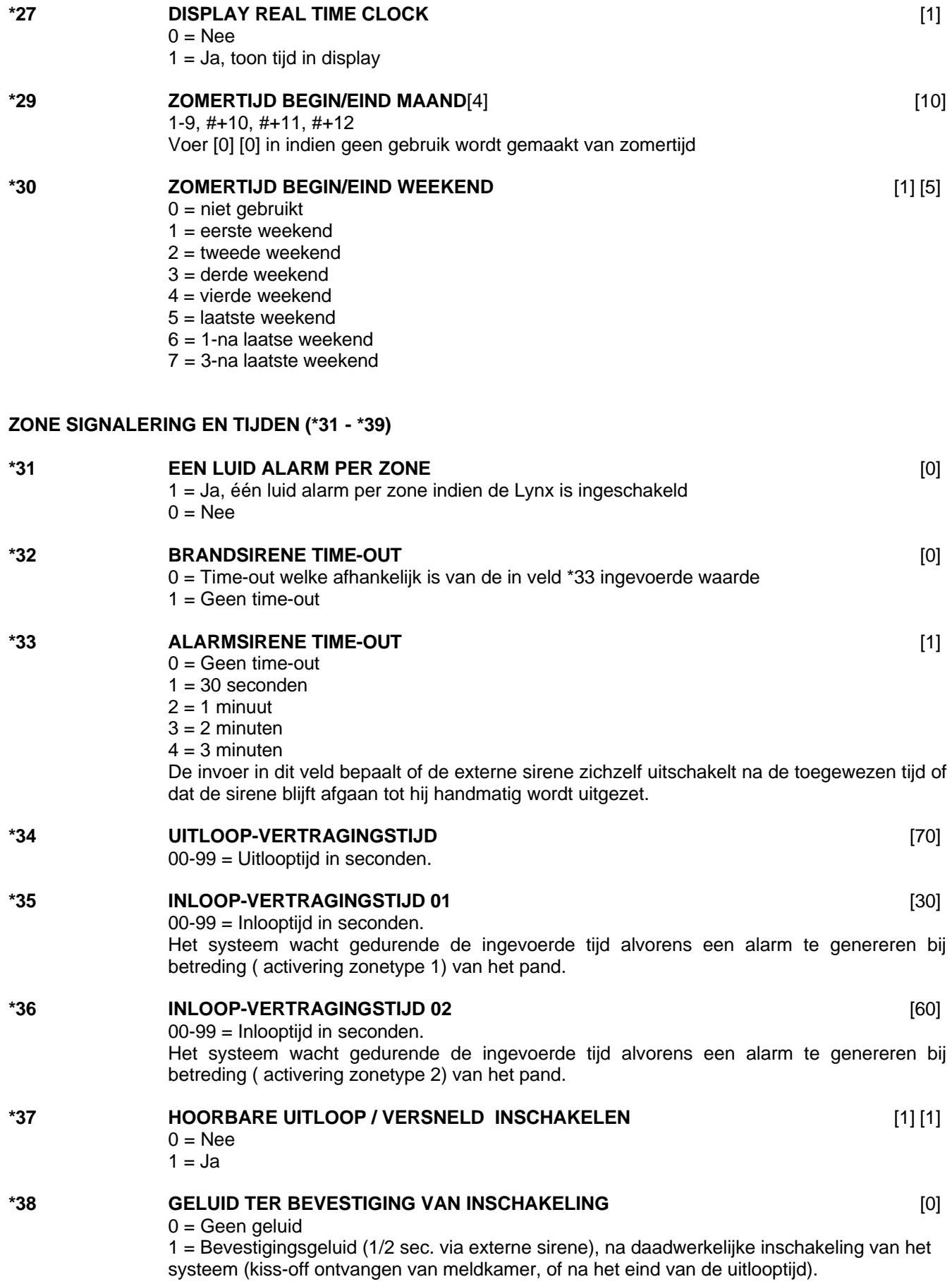

2 = Bevestigings geluid (1/2 sec. via externe sirene), na daadwerkelijke inschakeling van het systeem (kiss-off ontvangen van meldkamer, of na het eind van de uitlooptijd) indien met de **handzender (5804EU)** wordt ingeschakeld

# **\*39 OPSTARTEN IN VORIGE STATUS** [1]

 $0 =$  Nee  $1 = Ja$ 

### **TELEFOONKIEZER PROGRAMMEREN (\*40 - \*53)**

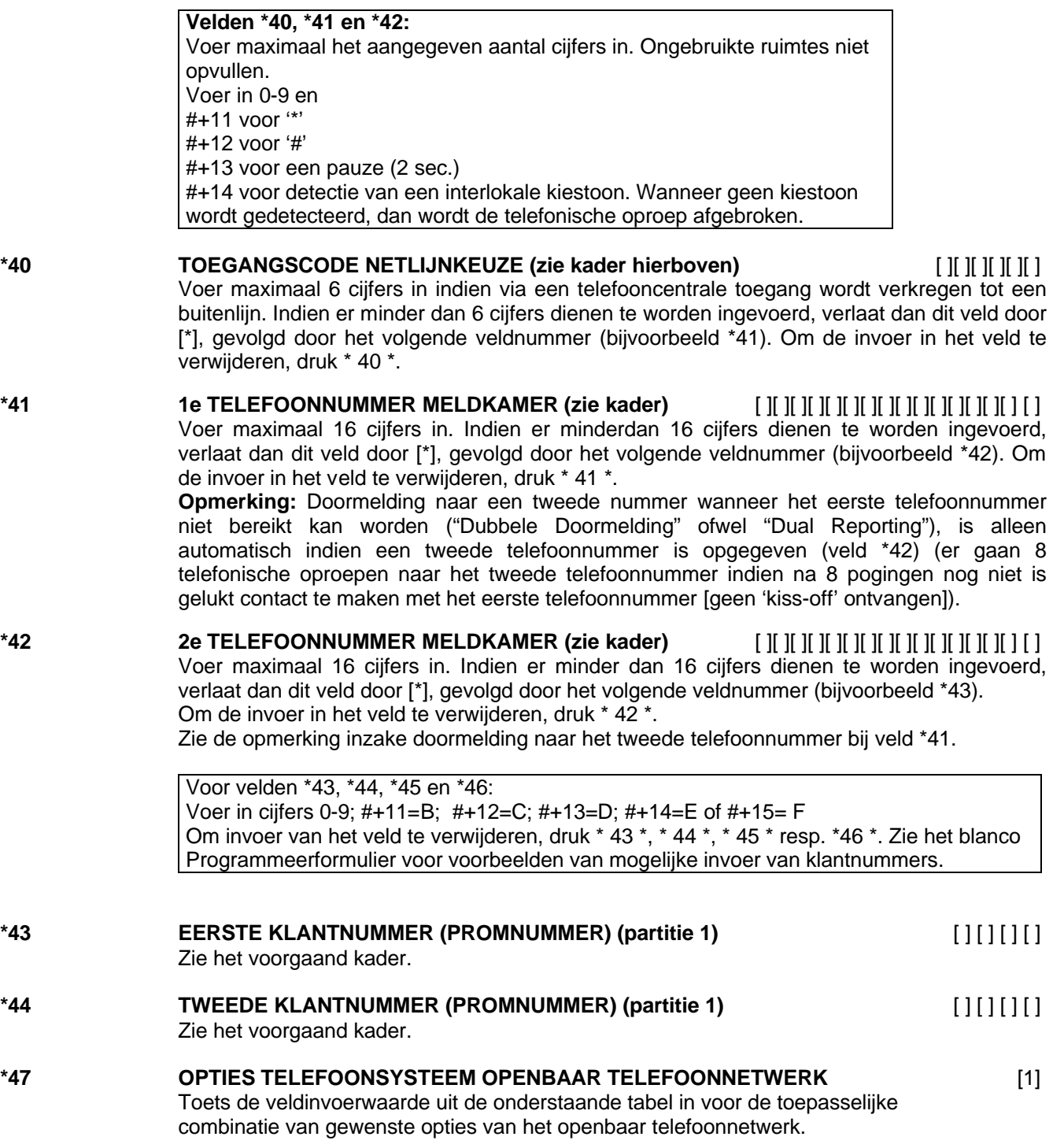

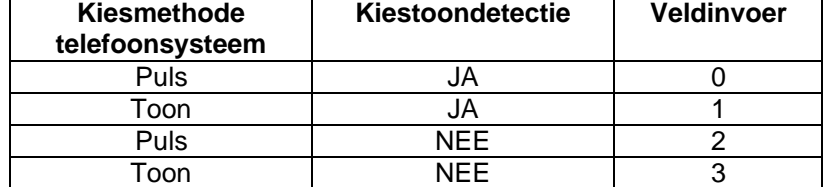

### **\*48 KEUZE DOORMELDPROTOCOL** [7] [0]

## **\*49 GESCHEIDEN/DUBBELE DOORMELDING** [0]

7 = ADEMCO Contact-ID doormeldprotocol

Gebruik optie 0-5 bij doormelding naar standaard meldkamerontvangers

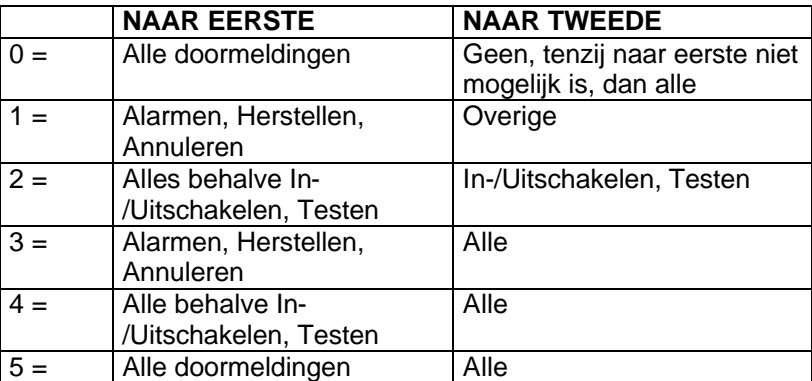

### **\*50 TELEFOONKIEZERVERTRAGING VAN 15 SECONDEN (INBRAAK)** [0]

0 = Geen telefoonkiezervertraging (Directe Inbraakalarmdoormelding)

1 = Vertraging van 15 seconden van inbraakalarmrdoormelding (behalve zonetype 24) naar de meldkamer. Hierdoor is de klant in staat om een vals alarm te voorkomen. Deze vertraging geldt niet voor alarmen van zonetype 24; deze worden altijd onmiddellijk nadat ze zich voordoen, verstuurd.

- **\*51 PERIODIEKE TESTDOORMELDING** [0]  $0 =$  Geen testdoormelding
	- 1 = Iedere 24 uur
	- 2 = Eens per week
	- 3 = Eens per 30 dagen

Testdoormeldcode ingevoerd in veld \*64 wordt verstuurd. Doormeldingen met klantnummer partitie 1.

### **\*52 GENEREREN VAN EERSTE TESTDOORMELDING** [2]

 $0 = 24$  uur na verlaten van de programmeerstand of bij einde downloaden

 $1 = 6$  uur na verlaten van de programmeerstand of bij einde downloaden

2 = 12 uur na verlaten van de programmeerstand of bij einde downloaden

3 = 18 uur na verlaten van de programmeerstand of bij einde downloaden

Dit is de tijd voor de eerste doormelding na het programmeren of downloaden.

### **\*53 SESCOA/RADIONICS** [0]

Wordt op de Nederlandse markt niet gebruikt. Altijd gebruikmaken van de standaard invoer [0].

### **\*58 RF-VERSTORING** [0]

0 = Geen RF-verstoring detectie

1 = RF-verstoring detectie zonder doormelding meldkamer

2 = RF-verstoring detectie met doormelding meldkamer (afhankelijk van veld \*60 en \*70)

### **SYSTEEMSTATUS- EN HERSTELDOORMELDCODES INSCHAKELEN (\*59 - \*76 & \*89)**

Doormeldcodes kunnen worden ingeschakeld met behulp van de interactieve \*56 programmeerstand en worden ingevoerd in datavelden \*59 - \*76 en \*89.

\*56 Voer een "1" in het eerste vakje in om de zone in te schakelen voor doormelding.

\*59**-**76 en \*89 Voor systeemstatuscodes (niet-alarm), voert u een "1" in bij het eerste vakje voor alle systeemomstandigheden die u naar de meldkamer wenst te sturen.

Door "0" in te voeren, wordt de doormelding uitgeschakeld.

### **DOORMELDCODES SYSTEEMSTATUS (\*59 - \*68)**

**\*59 ACTIVERING DOORMELDCODE UITLOOPFOUT (zie kader hierboven)** [1] Indien het systeem is ingeschakeld en er na het verstrijken van de uitlooptijd nog een inloop- /uitloopzone of een binnenzone open is, dan zal bij het bediendeel en de externe sirene(s) een alarm afgaan. Indien het systeem wordt uitgeschakeld voor het verstrijken van de inlooptijd die onmiddellijk volgt, dan houdt het alarmgeluid op en **wordt er geen bericht verstuurd naar de meldkamer**. In het display van het bediendeel staat "AG" (alarm geannuleerd). Indien het systeem **niet** wordt uitgeschakeld voor het einde van de boven vermelde inlooptijd en er nog een inloop-/uitloopzone of een binnenzone open is, **dan wordt een bericht "uitloopalarm" gestuurd naar de centrale meldkamer indien in dit veld doormeldcode uitloopfout is geselecteerd**. In het display van het bediendeel verschijnt het bericht "UA" (uitloopalarm) en het alarmgeluid blijft hoorbaar tot het systeem wordt uitgeschakeld (of timeout optreedt). Een "uitloopalarm" kan ook plaatsvinden indien zich een fout voordoet in een uitloopzone of een binnenzone binnen 2 minuten na het eind van de uitlooptijd. Ook in dit geval wordt er een bericht "uitloopalarm" naar de meldkamer verstuurd. Indien in dit veld "0" wordt ingevoerd, dan wordt er geen speciaal bericht verstuurd, alleen de gewone alarmcode en de alarmherstelcode voor de zone. **\*60 ACTIVERING DOORMELDCODE STORING (zie kader)** [1][0] Deze doormeldcode wordt verstuurd indien zich in een zone een storing voordoet. **\*61 ACTIVERING DOORMELDCODE OVERBRUGGEN (zie kader)** [0][0] Deze doormeldcode wordt verstuurd wannneer een zone handmatig wordt overbrugd. **\*62 ACTIVERING DOORMELDCODE WEGVALLEN NETSPANNING (zie kader)** [0][0] Timing van deze doormelding is willekeurig met een maximale vertraging van 4 uur. Indien de netvoeding wordt hersteld voordat de doormelding wordt verstuurd, dan is er geen bericht "herstel netspanning". **\*63 ACTIVERING DOORMELDCODE LAGE ACCUSPANNING (zie kader)** [1][0] Deze doormeldcode wordt verstuurd wanneer de noodaccu van het systeem leeg raakt of leeg is. **\*64 ACTIVERING DOORMELDCODE TEST (zie kader)** [1][0] Deze doormeldcode wordt periodiek verstuurd om te testen of de kiezer en de telefoonlijnen operationeel zijn. (doormeldfrequentie wordt geselecteerd in veld \*51). **\*65 ACTIVERING DOORMELDCODE UITSCHAKELEN (zie kader)** [0] Deze doormeldcode wordt verstuurd bij het uitschakelen van het systeem. Zie kader. **\*66 ACTIVERING DOORMELDCODE "GEHEEL IN" EN "DEEL IN" (zie kader)** [0][0] Met deze optie kunnen "Geheel In" en "Deel In" doormeldingen *onafhankelijk* worden geprogrammeerd. OPMERKING: Doormeldingen "Uitschakelen" worden alleen verstuurd indien de bijbehorende doormeldcode "Inschakelen" ook is geactiveerd.

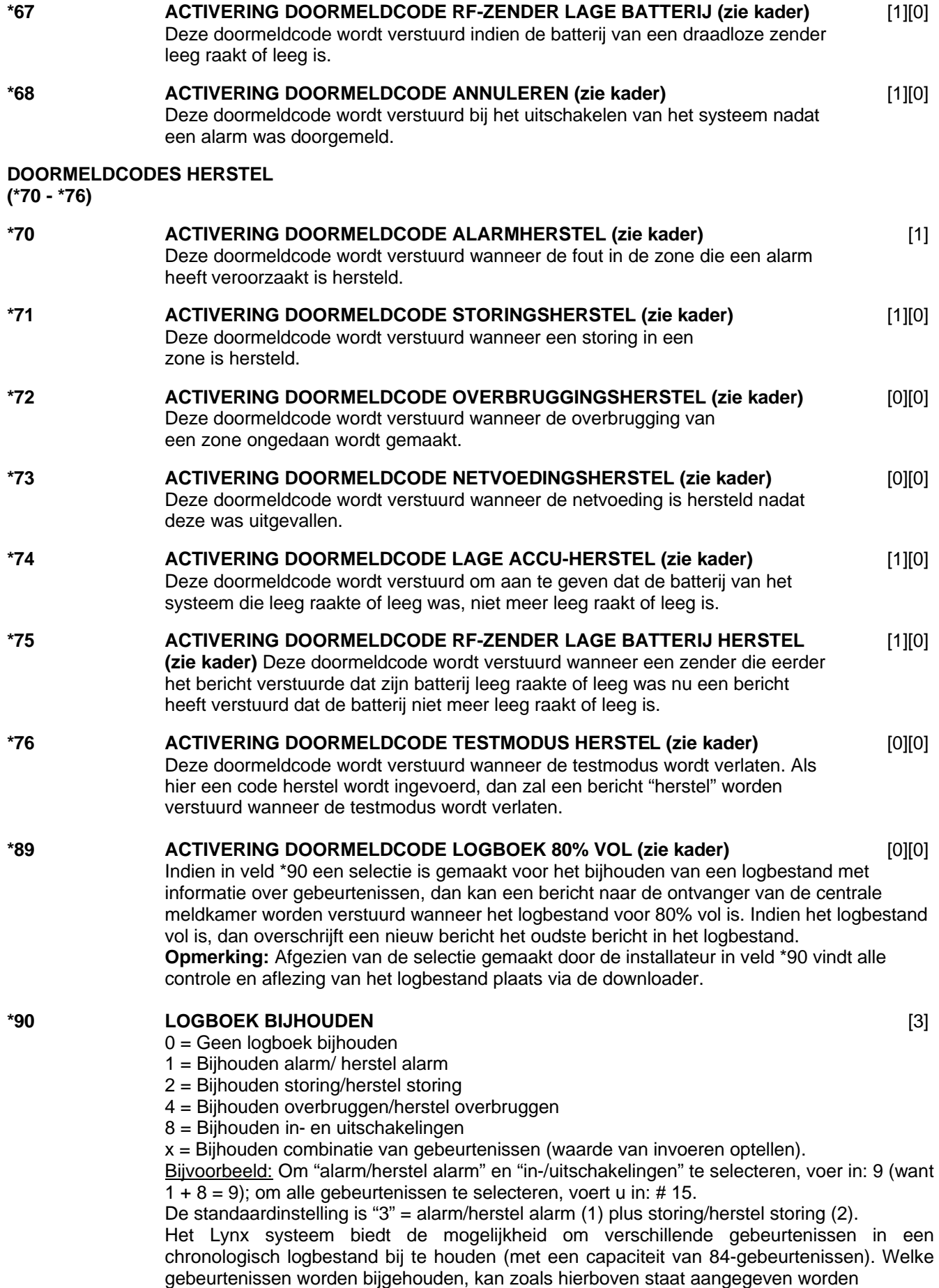

geselecteerd. Op ieder gewenst ogenblik kan de bediener van de downloader het logbestand uploaden en het gehele logbestand of geselecteerde onderdelen ervan bekijken en uitprinten. De bediener van de downloader kan de inhoud van het logbestand ook verwijderen. Het logbestand en de uitdraai in de centrale meldkamer bevatten de datum, tijd, soort

gebeurtenis en een beschrijving. **OPMERKING**: Systeemberichten (bijvoorbeeld lage accu, uitval netvoeding, PTT-lijnfout) worden bijgehouden wanneer voor een andere selectie dan "0" wordt gekozen.

### **\*91 LONG RANGE RADIO/ AUDIO ALARM VERIFICATIE TRIGGER** [0]

### Wordt op de Nederlandse markt niet gebruikt. Altijd gebruikmaken van de standaard invoer [0].

### **\*92 AANTAL DOORMELDINGEN TIJDENS EEN INGESCHAKELDE PERIODE** [0]

0 = Beperkt aantal doormeldingen (10)

1 = Onbeperkt aantal doormeldingen

Deze optie kan worden gebruikt om het aantal berichten (alarm/herstel alarm doormeldingen) dat tijdens een ingeschakelde periode naar de meldkamer wordt verstuurd, te beperken.

### **DOWNLOADINFORMATIE (\*93,\*94 EN \*95)**

### **\*93 FLEXIBEL TERUGBELLEN** [0]

- $0 =$  Geen flexibele terugbel
	- 1 = Laatste cijfer flexibel
	- 2 = Laatste twee cijfers flexibel
	- 3 = Laatste drie cijfers flexibel

### **\*94 DOWNLOADTELEFOONNUMMER** [ ][ ][ ][ ][ ][ ][ ][ ][ ][ ][ ][ ][ ][ ][ ][ ]

Voer als volgt maximaal 16 cijfers in: [0]-[9], # + 11 voor "\*", # + 12 voor "#", # + 13 voor een spatie. Niet-gebruikte ruimtes niet opvullen. Beëindig veldinvoer door \* in te voeren. Om invoer uit het veld te verwijderen, druk \* 94 \*.

### **\*95 AANTAL BELSIGNALEN TELLEN VOOR DOWNLOADEN** [0]

0 – 15 = Het aantal keren dat de telefoonlijn overgaat voordat de centrale opneemt. Raadpleeg het onderstaande schema en programmeer dit veld overeenkomstig. Invoer: 0,  $1 - 9$ ,  $\# + 10 = 10$ ,  $\# + 11 = 11$ ,  $\# + 12 = 12$ ,  $\# + 13 = 13$ ,  $\# + 14 = 14$ ,  $\# + 15 = 15$ .

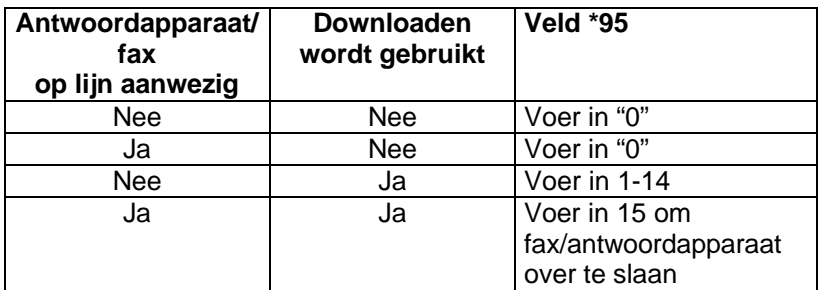

### **OVERIGE PROGRAMMEERCOMMANDO'S**

**\*56 ZONEPROGRAMMERINGSMODUS**

Interactieve menumodus die wordt gebruikt voor het programmeren van zonekenmerken en doormeldcodes. Raadpleeg het hoofdstuk ZONEPGRAMMERING voor de procedure.

**\*80 N.V.T.**

# **\*81 ZONELIJST VOOR DEURBELFUNCTIE**

Te gebruiken voor selectie van welke zones een geluidssignaal / spraakbericht moeten genereren bij het activeren van deze zone indien de deurbelfunctie door de eindgebruiker is geactiveerd

- **\*83 N.V.T.**
- **\*84 N.V.T.**

### **\*85 Spraakberichten opnemen**

**\*96 INITIALISEREN DOWNLOAD-ID EN KLANTNUMMER VOOR DOWNLOADEN** Door \*96 in te drukken wordt het systeem geïnitialiseerd voor downloaden.

### **\*97 ALLE VELDEN INSTELLEN OP STANDAARDINSTELLINGEN**

Door \*97 + 1 in te drukken worden automatisch alle standaardinstellingen geladen en alle eerder geprogrammeerde informatie gewist.

### **\*98 PROGRAMMEERSTAND VERLATEN MET BEPERKTE TERUGKEER**

Terugkeer in de programmeerstand via installateurcode +  $[8]$  +  $[0]$  +  $[0]$  is niet mogelijk, alleen via het gelijktijdig indrukken (gedurende enkele seconden) van de [\*] en [#] toets na het aansluiten van de voedingsspanning op de centraleprint.

### **\*99 PROGRAMMEERSTAND VERLATEN**

Terugkeer in de programmeerstand is mogelijk via installateurcode + [8] + [0] + [0], of via het gelijktijdig indrukken (gedurende enkele seconden) van de [\*] en [#] toets na het aansluiten van de voedingsspanning op de centraleprint.

**Druk wanneer u in de programmeerstand bent \*56 om de menumodus zoneprogrammering in te schakelen.**

Raadpleeg de zonetoewijzingstabel voor \*56 **Fout! Verwijzingsbron niet gevonden.** op het aparte programmeerformulier.

Na het invoeren van \*56 verschijnen de volgende prompts in het display:

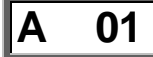

# **A 01 Zonenummer**

Voer een 2-cijferig zonenummer in welke geprogrammeerd moet gaan worden.

- [\*] = ga verder
- [00] = verlaat zoneprogrammering
- Zone  $1 = \text{bedrade zone}$
- $\text{Zone } 2\text{-}25 = \text{draalloze zones}$
- $\bullet$  Zone 26-41 = draadloze drukknoppen
- Zone  $92 = d$ wang
- Zone  $95,96,99$  = paniek zones

# **B** *zt* **z Zonetype**

Voer de 2 cijfers in van het zonetype.

Overzicht van de zonetypes.

- $00 =$  Niet gebruikt  $08 = 24$ -uurs hulp
- $01 =$  Inloop/uitloop nr. 1 09 = Brand
- 
- 03 = Omtrek, Perimeter 20 = Deel In
- 04 = Intern, volgend 21 = Geheel In
- 
- 
- 
- 
- 
- 02 = Inloop/uitloop nr. 2 10 = Intern met inloop/uitlooptijd
	-
	-
- 05 = Sabotage 22 = Uitschakelen
- 06 = 24-uurs stil 23 = Geen Alarmfunctie
- 07 = 24-uurs luid 24 = Stil Inbraakalarm
- [\*] = ga verder ( als 00 wordt ingevoerd zal het display overspringen naar **Verwijderen zoneparameters** (F)).
- [#] = ga naar vorig display

## **C** *rc* **Meldcode (report code)**

Voer 2 x 2 cijfers in voor de meldcode.

- 00 = zone wordt niet doorgemeld, **voer in 00 , 00**
- 11 = zone wordt doorgemeld **voer in 01 , 01**
- [\*] = ga verder, indien dit zone 1, 95, 96 of 99 is zal het display overspringen naar **Spraakberichten** (1C).
- $[#]$  = ga naar vorig display

### **Invoermodule**

Voer het cijfer in van de invoermodule.

Overzicht van de invoermodules.

- 3 = RF (bewaakte RF-zender)
- 4 = UR (onbewaakte RF-zender)
- 5 = BR (RF-drukknopzender onbewaakt)
- $[$ <sup>\*</sup> $]$  = ga verder
- $[#]$  = ga naar vorig display

# **E** *l***L Lusnummer**

Voer het lusnummer (1-4) in voor de zone van de zender die wordt ingeleerd. (zie de installatiehandleiding van de zender voor specifieke lusaanduidingen).

- 0+[\*] = verwijder serienummer, display zal overspringen naar **Verwijderen zoneparameters** (F)
- [\*] = display zal overspringen naar **Serienummers inleren** (1A) als er geen serienummer is ingeleerd of het display zal overspringen naar **Spraakberichten** (1C) als er al een serienummer is ingeleerd  $[#]$  = ga naar vorig display

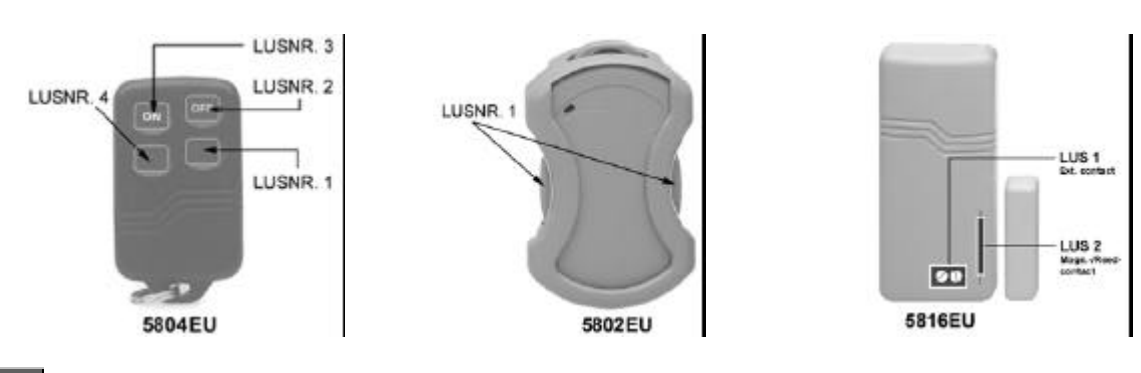

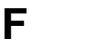

# **F Verwijderen zoneparameters**

- $0 =$ annuleer verwijderen
- 1 = verwijder betreffende zoneparameters

Indien 00 werd ingevoerd in **Zonetype**, zal na invoer van een 1 alle informatie van de desbetreffende zone verwijderd worden.

Indien 0 werd ingevoerd bij **Lusnummer**, zal na invoer van een 1 alleen het serienummer worden verwijderd.

# **1A LC Serienummers inleren**

- 0 = display zal overspringen naar **Spraakberichten** (1C). Als **Zonetype** is 00, zal het display overspringen naar Verwijderen serienummer
- 1 = inleren serienummer en display zal overspringen naar **Serienummer** (1b)(Indien er geen "L" in het display staat)
- 2 = kopiëer het laatst ingeleerde serienummer uit het lokale geheugen. (Indien er geen "L" in het display staat)
- 3 = bekijk bestaand serienummer (alleen als er een "L'" in het display staat)
- 9 = verwijder bestaand serienummer (alleen als er een "L" in het display staat)
- [\*] = display zal overspringen naar **Spraakberichten** (1C). Dit slaat alle zoneparameters op.
- [#] = display zal overspringen naar **Lusnummer** (E)

**d** *i*

# **1b Serienummer**

Toets de 7 cijfers van het serienummer in welke op het draadloze component staat vermeld.

- Als een verkeerd cijfer wordt ingevoerd, toets een [#] om terug te gaan naar **Serienummers inleren** (1A).
- Als alle 7 cijfers goed zijn ingevoerd toets een [\*]. Het display zal overspringen naar **Serienummers inleren** (1A L). Het serienummer wordt nu gekopiëerd in het EEROM en het lokale geheugen en een "L" zal in het display komen te staan
- Als er 30 seconden lang geen invoer is geweest zal het display terugspringen naar **Serienummers inleren** (1A).

**1C Spraakberichten** ( zie ook menumodus \*85 voor het toevoegen van eigen ingesproken woorden)

- 0 = ga naar volgende **Zonenummer** (A).
- 1 = omschrijving mode. Het huidige spraakbericht zal worden uitgesproken, vervolgens zal spraakbericht 1 worden herhaald.

# 1d  $vv$  Spraakbericht 1

Toets [#] + 2-cijferig nummer uit de woordenlijst voor het eerste spraakbericht voor desbetreffende zone. Om spraakbericht 1 te veranderen toets [#] + 2-cijferig nummer uit woordenlijst.

- 6 = bevestig spraakbericht 1 en ga naar spraakbericht 2 (spraakbericht 2 wordt uitgesproken.
- 8 = bevestig spraakbericht 1 en ga naar volgende **Zonenummer** (A).

Druk op elke andere toets om het geselecteerde spraakbericht 1 te herhalen.

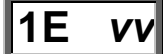

# **1E** *vv* Spraakbericht 2

Toets [#] + 2-cijferig nummer uit de woordenlijst voor het tweede spraakbericht voor desbetreffende zone. Om spraakbericht 2 te veranderen toets [#] + 2-cijferig nummer uit woordenlijst.

- 6 = bevestig spraakbericht 2 en ga naar spraakbericht 3 (spraakbericht 3 wordt uitgesproken.
- 8 = bevestig spraakbericht 2 en ga naar volgende **Zonenummer** (A).

Druk op elke andere toets om het geselecteerde spraakbericht 2 te herhalen.

# **1F** *vv* Spraakbericht 3

Toets [#] + 2-cijferig nummer uit de woordenlijst voor het derde spraakbericht voor desbetreffende zone. Om spraakbericht 3 te veranderen toets [#] + 2-cijferig nummer uit woordenlijst.

6, 8 = bevestig spraakbericht 3 en ga naar volgende **Zonenummer** (A), volledige spraakbericht van desbetreffende zone wordt uitgesproken.

Druk op elke andere toets om het geselecteerde spraakbericht 3 te herhalen.

# **Woordenlijst**

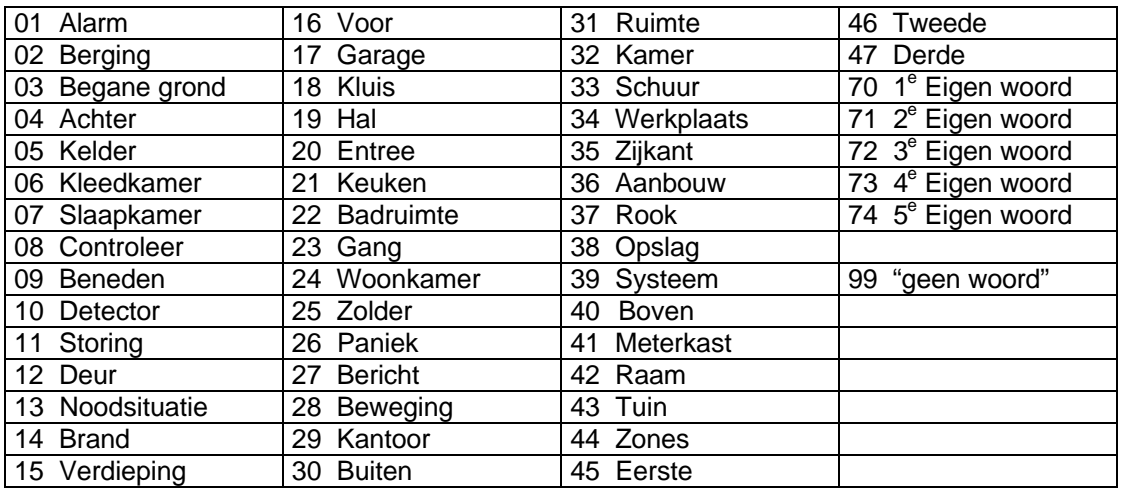

# **Systeemwoorden**

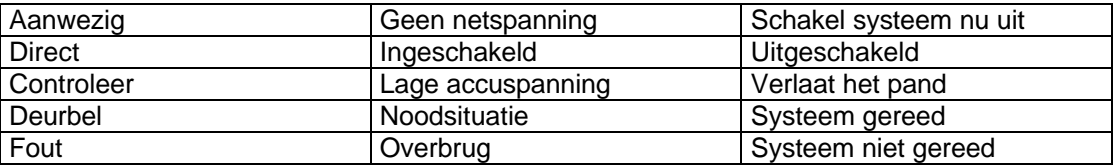

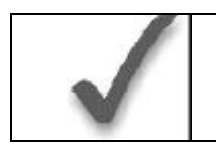

Wanneer u klaar bent met het programmeren van alle zones (inclusief alle serienummers), test dan elke zone met behulp van de TEST-modus van het systeem. Gebruik hiervoor niet de snuffelmodus van de zender, aangezien deze alleen transmissie van een zone op een bepaalde zender controleert en NIET de zones toegewezen aan elke extra lus.

### **Druk wanneer u in de programmeerstand bent \*81 om de menumodus zonelijst voor deurbelfunctie in te schakelen.**

Gebruik deze mode voor het definiëren van een zonelijst voor de deurbelfunctie. **Noot**: Het invoeren van een nummer anders dan 3 zal onvoorspelbare resultaten tot gevolg hebben. Voer ook geen zones in welke zone type 20, 21 of 22 hebben.

**LET OP** : Verwijder eerst zonelijst 03 om de standaard fabriekswaarden te wissen.

Na het invoeren van \*81 verschijnen de volgende prompts in het display:

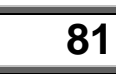

# **81 Zonelijst programmeren**

- 0 = verlaat mode, waarna 81 zal gaan knipperen. Druk op [\*] + een veldnummer om naar dat desbetreffende veld te gaan.
- $1 = \text{ga}$  verder

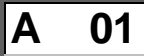

# **A 01 Zonelijst nummer**

Voer 03 in voor selectie zonelijst voor deurbelfunctie

- $\begin{bmatrix} * \\ 00 \end{bmatrix}$  = ga verder<br>00 = verlaat zo
- 00 = verlaat zonelijst nummer programmering (display knippert op 81, druk op [\*] + een veldnummer of een menumode nummer

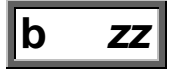

# **b** *zz* **Zones toevoegen aan lijst**

Voer het 2-cijferige zonenummer (*zz*) in welke toegevoegd moet worden aan de lijst

- [\*] = accepteer zonenummer en voer volgend zonenummer in.
- 00 = accepteer zonenummer en ga verder naar volgend veld.

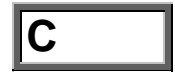

# **C Verwijder zonelijst ?**

- 0 = niet verwijderen, ga verder.
- 1 = verwijder zonelijst 03

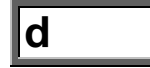

### **d Verwijder zones van zonelijst ?**

- 0 = niet verwijderen, ga verder naar **Zonelijst nummer** (A 03).
- $1 =$  qa verder

.

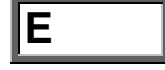

# **E Verwijder zones**

Voer het 2-cijferig zonenummer in van de zone welke uit de zonelijst verwijderd moet worden

- [\*] = verwijder zone en voer volgende te verwijderen 2-cijferig zonenummer in
- 00 = ga terug naar **Zonelijst nummer** (A03)

### **Druk wanneer u in de programmeerstand bent \*85 om de menumodus spraakberichten opnemen in te schakelen.**

Gebruik deze mode om maximaal 5 spraakberichten aan de standaard woordenlijst (woord 70-74) toe te voegen. **Noot**: Het invoeren van een nummer anders dan opgegeven zal onvoorspelbare resultaten tot gevolg hebben.

Na het invoeren van \*85 verschijnen de volgende prompts in het display:

# **85 Opnemen eigen spraakberichten**

- 0 = verlaat mode, waarna 85 zal gaan knipperen. Druk op [\*] + een veldnummer om naar dat desbetreffende veld te gaan.
- $1 = \text{ga}$  verder

$$
\boxed{\mathsf{A} \quad 7d}
$$

### **A 7***d* **Eigen spraakbericht nummer**

Voer in  $7 + d + [$ <sup>\*</sup>], waarbij d = 0-4 wat correspondeert met woord 70-74 in de woordenlijst. Het bestaande spraakbericht wordt nu uitgesproken.

Druk nu op [#] op het opnemen te starten. Start meteen met inspreken na de derde piep. Spreek het gewenste woord duidelijk in op ca. 10 cm vanaf de microfoon. Het opnemen stopt na 1,5 seconden

- 6 = bevestig spraakbericht. Het display zal terugspringen naar **Eigen spraakbericht nummer** (A ).
- [#] = spreek gewenste woord opnieuw in
- 00 = verlaat spraakberichten opnemen modus **nadat** 6 is ingetoetst (display knippert op 85, druk op [\*] + een veldnummer of een menumode nummer)

Druk op elke andere toets om het opgenomen opgenomen spraakberich te herhalen.

### **Woordenlijst**

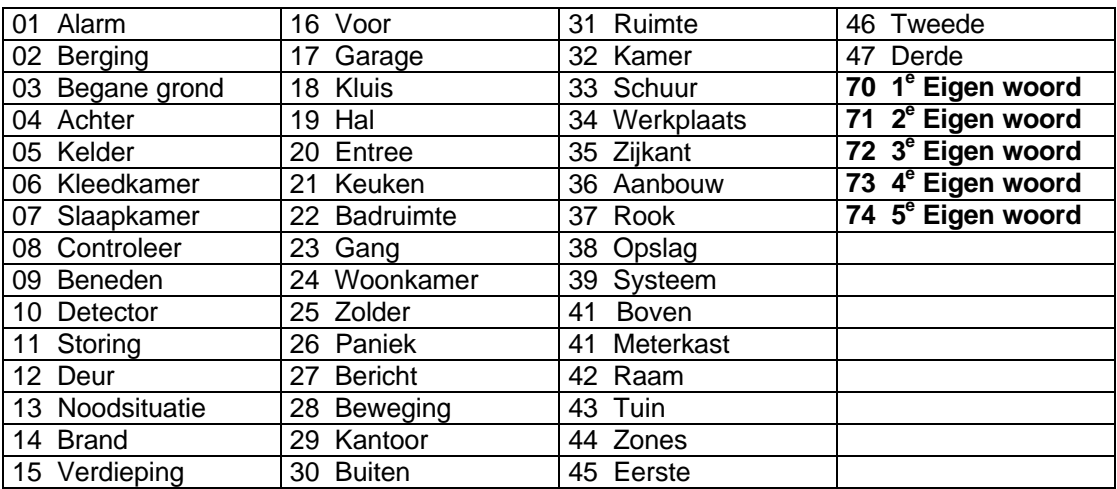

## *Algemene informatie*

Het LYNX systeem kan op afstand worden geprogrammeerd met behulp van een IBMcompatibele PC, een door Ademco gespecificeerd modem en de Ademco Compass Windows downloadsoftware (e.e.a. zoals hieronder gespecificeerd).

Programmering van de centrale vanaf een locatie op afstand is onderhevig aan strenge veiligheidsnormen met meerdere niveaus:

- **1. Beveiligingscode handshake:** Bij zowel de centrale als de downloader dient dezelfde achtcijferige downloadidentificatiecode te worden gebruikt.
- **2. In het pand geïnitieerde programmering op afstand:** De installateur of de klant initieert het terugbellen vanaf het pand van de klant (door de installateurcode +  $[#]$  +  $[1]$  in te voeren) terwijl het systeem gedeactiveerd is. Alle parameters kunnen vervolgens worden gedownload via de telefoonlijnen met behulp van een PC.
- **3. Bij de installateur thuis/op kantoor geïnitieerde programmering op afstand:** De installateur belt het pand om de downloadoproep te initiëren. De centrale hangt op en belt de PC terug via het voorgeprogrammeerde telefoonnummer. De eenheid kan vervolgens worden ge-upload, gedownload of bestuurd vanuit uw kantoor.
- **4. Telecom-hand-off:** Stelt de installateur of de klant in staat een downloadsessie uit te voeren met de oproep in het pand geïnitieerd.
- **5. Dataversleuteling:** Data verstuurd tussen de centrale en de PC worden uit veiligheidsoverwegingen versleuteld, zodat het voor onbevoegden moeilijker is om met behulp van apparatuur de telefonische communicatie over te nemen teneinde geheime systeeminformatie af te tappen, te vervangen of er op enigerlei andere wijze misbruik van te maken.

### *Benodigde apparatuur*

### **In het te beveiligen pand:**

- Een LYNX systeem.
- Een analoge telefoonlijnaansluiting

### **Bij de installateur thuis/op kantoor:**

- Een IBM-compatibele desktop of laptop computer.
- Een voor downloading geschikt modem, door Ademco gespecificeerd.
- CD-ROM met de Compass Windows downloadsoftware
- Geschikte aansluitkabels.

### *Een download beginnen*

**Voer de installateurcode + [#] + [5] in.** Hierdoor wordt veld \*95 ingesteld op 4 belsignalen en het systeem op de optie "niet terugbellen". De downloadcomputer kan vervolgens de klant bellen, verbinding maken en alle programmeeritems downloaden.

### *Informatie over programmeren op afstand*

Het downloadsysteem kan veel verschillende functies uitvoeren wanneer het communiceert met de centrale. Naast uploaden en downloaden kan ook de status van het systeem in gaten worden gehouden en verschillende commando's worden geïnitieerd, als volgt:

- Het systeem inschakelen in de "Geheel In"-modus; het systeem uitschakelen;
- Een zone overbruggen;
- Het systeem dwingen een nieuwe programmeringsdownload te accepteren;
- Communicatiefuncties (telefoonkiezer) blokkeren (bijvoorbeeld in geval van wanbetaling van controlegelden voor een systeem in eigendom);
- Alle beveiligingssysteemfuncties blokkeren (bijvoorbeeld in geval van wanbetaling van een geleasd systeem);
- Programmering vanaf een lokaal bediendeel verbieden (ter voorkoming van overname klantenrekening).
- Het systeem de opdracht geven een kopie van de permanent in het geheugen aanwezige programmering naar het kantoor te uploaden;
- Lezen: inschakelingsstatus, netvoedingsstatus, lijst met foutzones, overbrugde zones, zones momenteel met alarmmelding, zones momenteel met storingsmelding en RFzenders met lege batterij.

### **Opmerkingen:**

Nadat de centrale en de PC op correcte wijze verbinding hebben gemaakt, zal bediendeel inactief worden en in het display het bericht "**CC**" vermelden. De centrale zal echter wel gewoon zones scannen en op zoek blijven naar alarmen. Indien zich een alarm voordoet, zal na verbreking van de downloadcommunicatie met de PC de alarmsirene afgaan en worden er correcte alarmdoormeldingen naar de meldkamer gestuurd. Tevens worden na verbreking van de communicatie de bediendelen weer normaal actief. De precieze werking van de downloadfuncties vindt u de handleiding behorend bij de Compass Downloadsoftware.

### *Adviezen inzake programmeren op afstand*

- Het doormelden van alarmen en storingen kan vertraagd worden gedurende de tijd dat het systeem met de downloader in verbinding staat na een geldige uitwisseling van codes; na het verbreken van de verbinding ontvangt de centrale meldkamer echter wel het correcte bericht.
- Tijdens de hierboven genoemde tijdsinterval wordt invoer op het bediendeel door het systeem genegeerd.
- Een afschrift van de gedownloade programmering kan worden verkregen via de interne overzichtsgenerator van het product middels een uitdraai van de optionele op de IBMcompatibele computer aangesloten printer (raadpleeg de handleiding van de computer voor de juiste printer en aansluitingen).

# *Beveiligingscodes*

### **Installateurcode**

De installateur programmeert de viercijferige installateurcode in het begin als onderdeel van de programmeerprocedure. De fabrieksinstelling voor de installateurcode is "**4-1-1-2**", maar deze kan worden gewijzigd in veld \*20.

De installateurcode is de enige code waarmee men in de programmeerstand kan komen en in de normale bedrijfsmodus tevens de code waarmee de mastercode wordt ingevoerd. Met de mastercode heeft men toegang tot de normale functies van het systeem.

### **Mastercode**

In de **normale bedrijfsmodus** wordt de installateurcode gebruikt om de viercijferige mastercode in te voeren met behulp van het bediendeel : *Om de mastercode in te voeren* voert u in:

Installateurcode + [8] + [02] + gewenste viercijferige mastercode

*Om de mastercode te wijzigen met de mastercode* voert u in:

Huidige mastercode + [8] + [02] + nieuwe mastercode + nogmaals nieuwe mastercode

### **Gebruikerscodes**

In de **normale bedrijfsmodus** kan de masterscode gebruikt worden om maximaal 4 viercijferige gebruikerscodes (03-06) toe te wijzen. De mastercode kan ook worden gebruikt om gebruikerscodes uit het systeem te verwijderen.

*Om een gebruikerscode toe te wijzen (of te wijzigen)* voert u in:

Mastercode + [8]+ gebruikersnummer (03-06) + gewenste gebruikerscode

Het bediendeel geeft een enkele pieptoon wanneer een gebruikerscode met succes is ingevoerd.

*Om een gebruikerscode te verwijderen* voert u in:

Mastercode + [8] + gebruikersnummer (03-06)

### **Babysitter/schoonmakercode**

In de **normale bedrijfsmodus** kan de masterscode gebruikt worden om een 4 viercijferige babysitter/schoonmakercode (07) toe te wijzen. De mastercode kan ook worden gebruikt om de babysitter/schoonmakercode uit het systeem te verwijderen.

*Om een babysitter/schoonmakercode toe te wijzen (of te wijzigen)* voert u in:

Mastercode + [8] + babysitter/schoonmaker nummer (07) + gewenste babysitter/schoonmakercode

Het bediendeel geeft een enkele pieptoon wanneer de babysitter/schoonmaker code met succes is ingevoerd.

### *Om een babysitter/schoonmakercode te verwijderen* voert u in:

Mastercode + [8] + babysitter/schoonmaker nummer (07)

### **Dwangcode**

In de **normale bedrijfsmodus** kan de masterscode gebruikt worden om een 4 viercijferige dwangcode (08) toe te wijzen. De mastercode kan ook worden gebruikt om dwangcode uit het systeem te verwijderen.

*Om een dwangcode toe te wijzen (of te wijzigen)* voert u in:

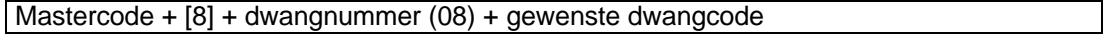

Het bediendeel geeft een enkele pieptoon wanneer de dwangcode met succes is ingevoerd.

*Om een dwangcode te verwijderen* voert u in:

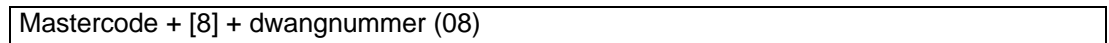

### **Opmerkingen:**

- Via de mastercode en de gebruikerscodes heeft men toegang tot het systeem om het te activeren, te deactiveren, enzovoorts.
- Met de installateurcode kan het systeem alleen worden gedeactiveerd als deze code ook is gebruikt om het systeem te activeren.
- De code voor de babysitter/werkster is gebruikerscode nummer 07. Met deze code kan het systeem alleen worden gedeactiveerd als deze code ook is gebruikt om het systeem te activeren.
- De dwangcode is gebruikerscode nummer 08. Wanneer deze code wordt gebruikt om een systeemfunctie uit te voeren, dan wordt een speciale code naar de centrale meldkamer gestuurd. Instrueer gebruikers om voorzichtig om te gaan met deze code en ze niet voor normaal gebruik te hanteren.
- Indien een gebruikerscode per abuis aan meerdere gebruikers(nummers) wordt toegewezen, dan heeft het laagste gebruikersnummer voorrang.
- In-/Uitschakel Doormeldingen worden verstuurd voor de installateurcode als nummer 01. De mastercode, gebruikerscodes, babysitter/werkstercode en dwangcode worden verstuurd als nummer 02 respectievelijk nummer 03 tot en 06, 07 en 08.
- Verkort inschakelen (programmeerveld \*21) wordt verstuurd als nummer 00

# *Testprocedure*

•

Na voltooiing van de installatie dient het beveiligingssysteem zorgvuldig te worden getest aan hand van de volgende procedure:

- 1. Met het systeem in gedeactiveerde status controleert u of alle zones intact zijn. Indien de gereed-LED niet brandt, druk dan de [\*]-toets in om de zone(s) waarin zich de fout voordoet/voordoen in het display te laten verschijnen. Herstel de foutzone(s) indien nodig, zodat in de gereed-LED brandt. Veroorzaak een fout bij elke sensor in het systeem en herstel deze ook weer om er zeker van te zijn dat de sensor door het systeem wordt gecontroleerd.
- 2. Voer de **beveiligingscode** in en druk de **TEST**-toets in. De sirene buiten gaat gedurende 1 seconde af en alle LED segmenten in het display worden gedurende 3 seconden geaktiveerd. Voor elke keer dat bij een contact een fout wordt veroorzaakt, geeft het bediendeel drie pieptonen. Er zou onmiddellijk een testdoormelding naar de centrale meldkamer moeten worden verstuurd (indien geprogrammeerd). Indien de back-up batterij ontladen is of ontbreekt, gaat de sirene mogelijk niet af en wordt een BATTERIJ LEEGdoormelding verstuurd tezamen met een TEST-doormelding. Het bediendeel geeft elke 45 seconden een pieptoon ter herinnering aan het feit dat het systeem zich in de testmodus bevindt. Om de testmodus te verlaten, voert u de **beveiligingscode** in en drukt u de **UIT**toets in.

**Opmerking:** Door het systeem in te stellen op activeren afwezig, activeren aanwezig of deactiveren verlaat het systeem de TEST-modus en wordt het geactiveerd in de afwezigmodus of de aanwezigmodus dan wel gedeactiveerd.

Bij de volgende testen 3 en 4 worden alarmberichten naar de centrale meldkamer verstuurd. Breng deze van tevoren op de hoogte dat u een test gaat uitvoeren.

- 3. Activeer het systeem en veroorzaak een fout in een of meerdere zones. Na 15 seconden (indien optionele telefoonkiezervertraging is geselecteerd) zet u de alarmsirene(s) stop door de **beveiligingscode** in te voeren en de **UIT**-toets in te drukken. Controleer zones met inloop-/uitlooptijd.
- 4. Controleer de vanaf het bediendeel geïnitieerde alarmen in het systeem door de paniektoets-paren in te drukken. Indien het systeem is geprogrammeerd voor een hoorbaar noodalarm, dan geeft het bediendeel een regelmatig alarmgeluid en in het display staat **ALARM** en het betreffende **zonenummer** vermeld. Zet het alarm stop door de **beveiligingscode** in te voeren en de **UIT**-toets in te drukken.

Indien het systeem is geprogrammeerd voor een stil noodalarm, dan zijn er geen alarmen hoorbaar of displays zichtbaar, maar wordt er een doormelding verstuurd naar de meldkamer.

- 5. Stel de centrale meldkamer op de hoogte wanneer de testen beëindigd zijn en loop de resultaten met hen door.
- 6. Om het draadloze gedeelte van het systeem en de RF-ontvanger te controleren, voert u de volgende twee extra tests uit zoals beschreven op pag :
	- **a) SNUFFELMODUS VAN DE ZENDER**
	- **b) GO/NO GO-TESTMODUS:**

### **OPMERKING:**

De **systeemtestmodus** (code + test) wordt **automatisch beëindigd** na 4 uur indien de installateur of de gebruiker de modus niet handmatig beëindigt.

Hierdoor bent u er zeker van dat brand- en paniekzones niet uitgeschakeld blijven.

De **snuffelmodus** daarentegen wordt **niet automatisch uitgeschakeld**. U dient deze modus handmatig te verlaten (installateurcode + UIT) om terug te keren naar normaal bedrijf. De snuffelmodus wordt ook uitgeschakeld wanneer een gebruiker het systeem activeert.

# *HOOFDSTUK 9. PROBLEMEN OPLOSSEN*

### **S Y S T E E M** (inclusief draadloze onderdelen)

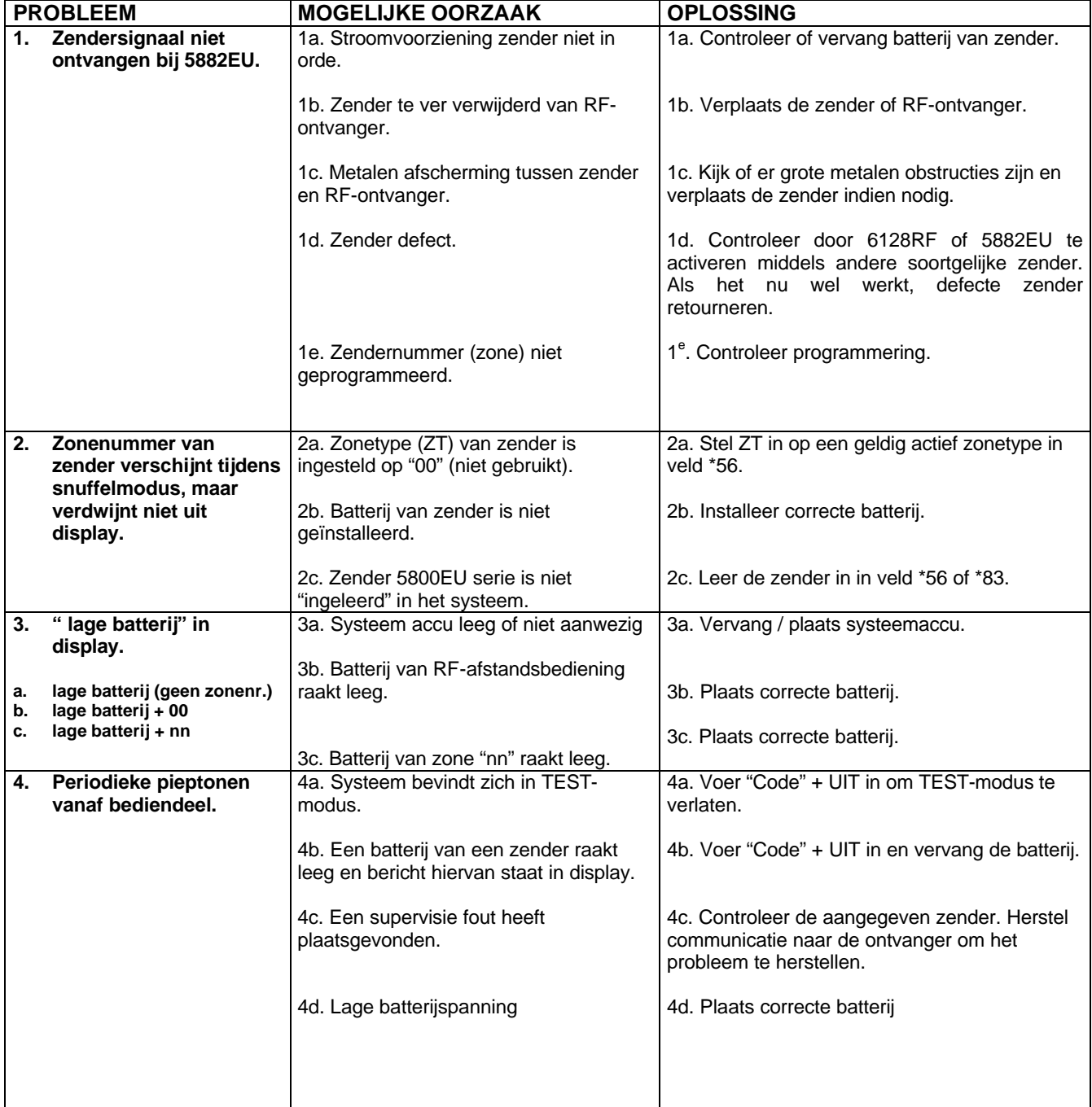

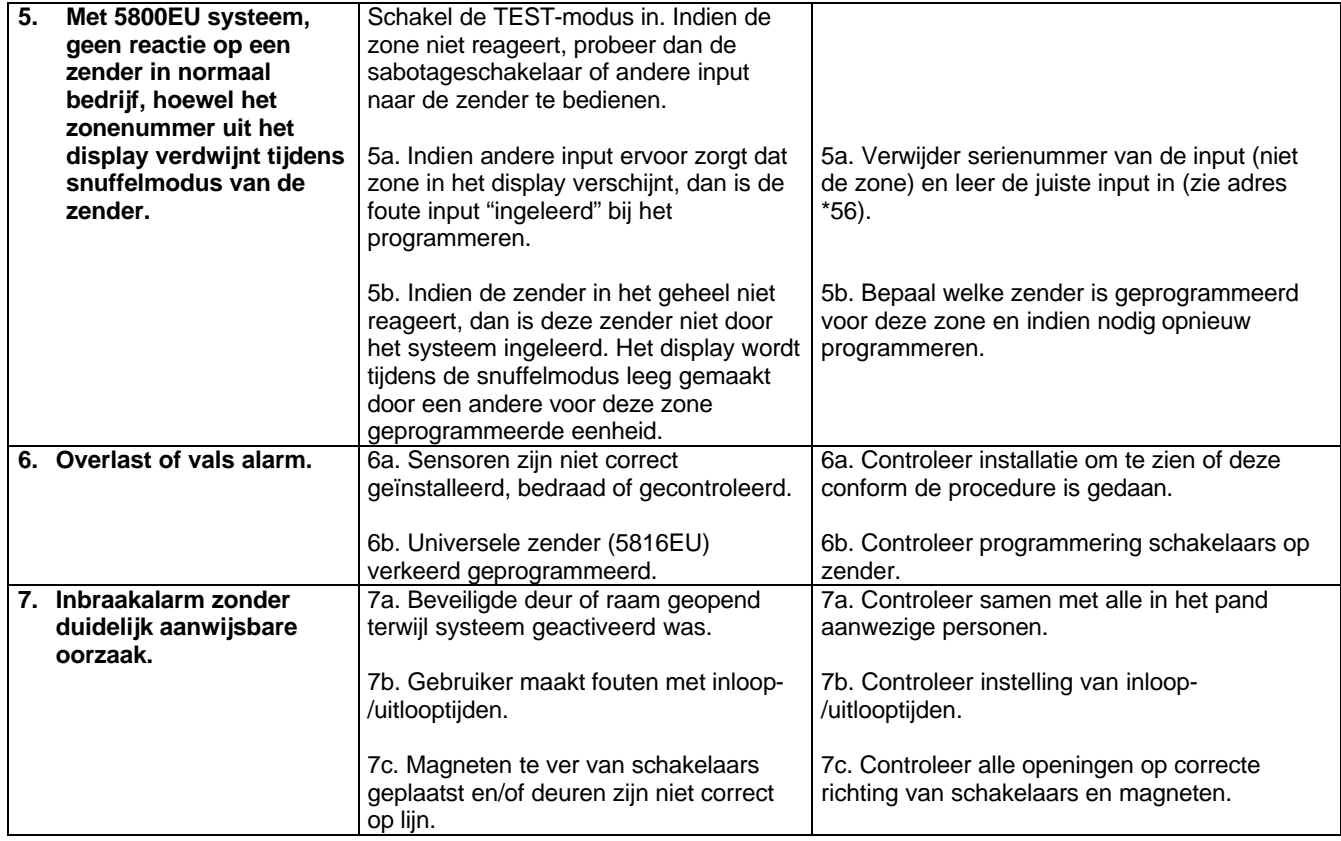

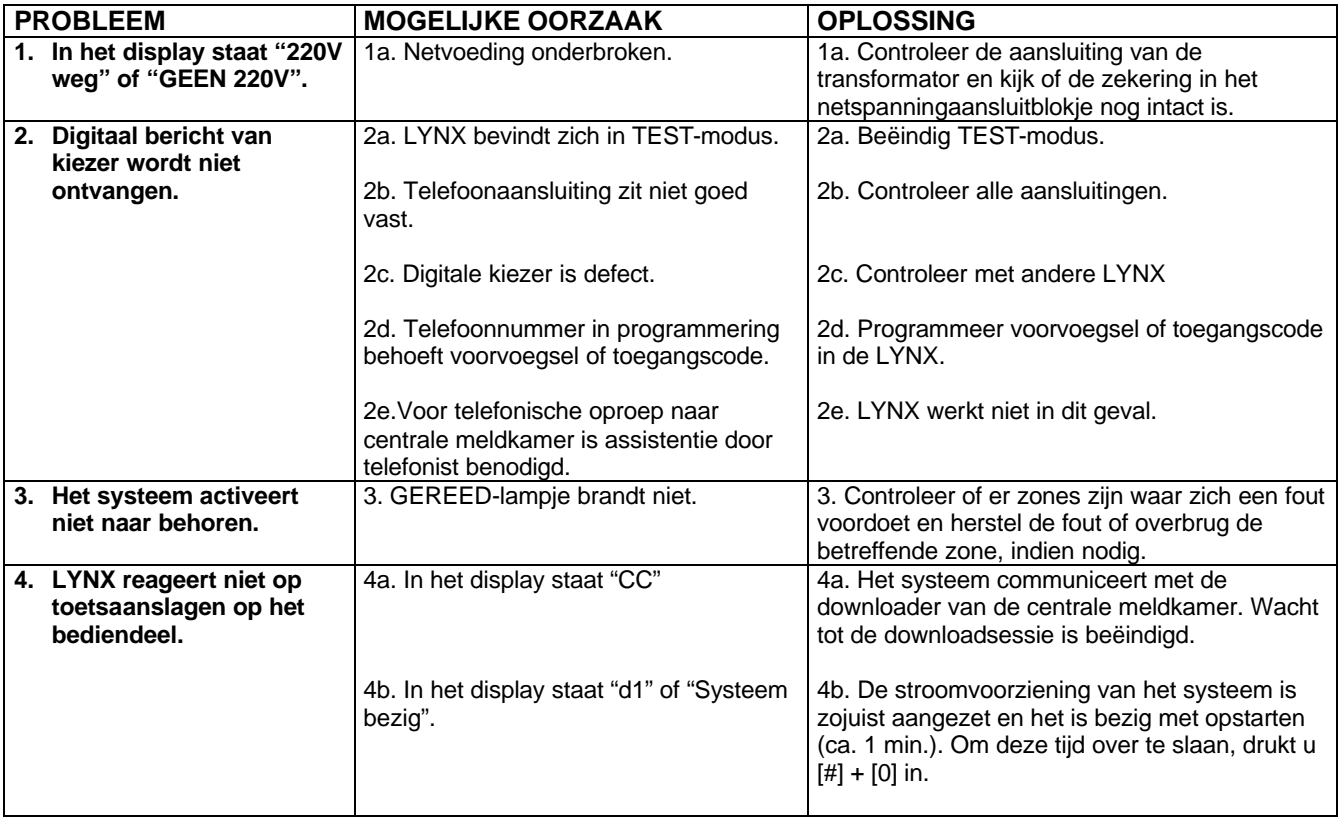

# **R O O K D E T E C T O R**

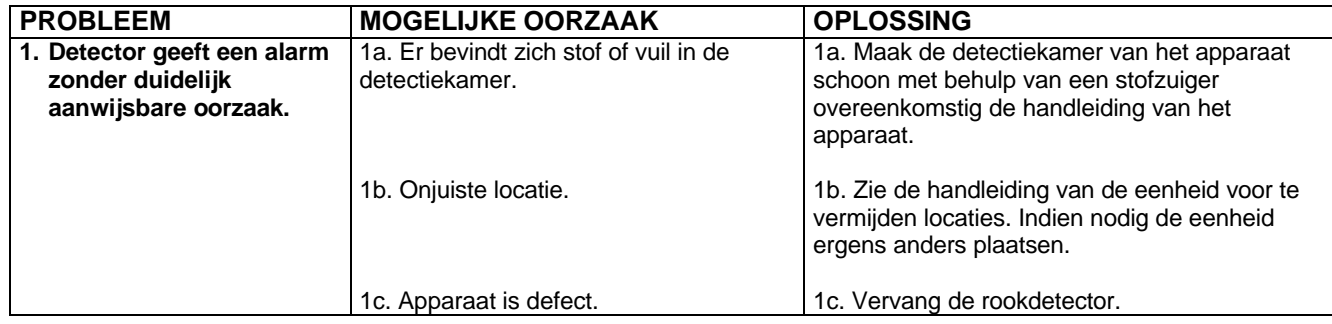

# **HOOFDSTUK 10. DRAADLOZE COMPONENTEN**

5800EU Draadloze componenten

# *\*56 WERKBLAD ZONE-PROGRAMMERING*

# **NOTITIES**

# **NOTITIES**